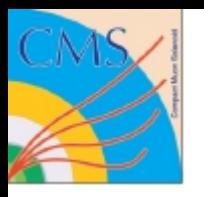

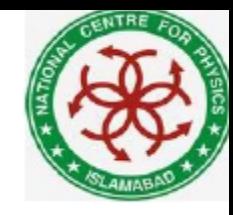

### Introduction to CMS Software

### **Taimoor Khurshid** for **5<sup>th</sup> School on LHC Physics**

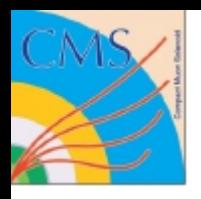

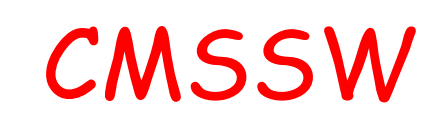

- The full suite of CMS offline software is called CMSSW
- Based on Event Data Model (EDM), used for
	- Online data taking,
	- simulation,
	- primary reconstruction,
	- physics analysis
- The two thousand (or so) packages that make up the project are organized into sub-systems with names that should be suggestive of their purpose.

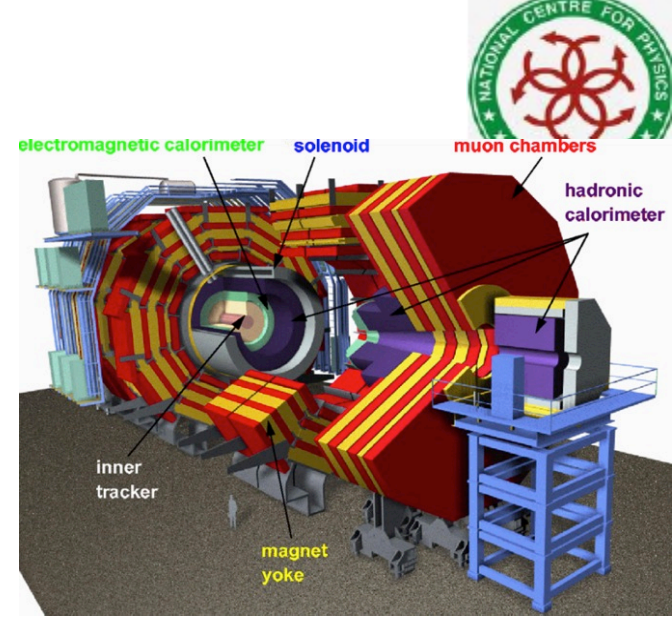

**The LXR Cross Referencer** CMSSW/

[Sun] [Mon] [Tue] [Wed] [Thu] [Fri] [Sat] [CMSSW 4 1 6] [CMSSW 4 1 7] [CMSSW 4 1 8] [CMSSW 4 1 8] [CMSSW 4 2 0] [CMSSW 4 2 3] [CMSS [CMSSW 4 2 3 SLHC4] [CMSSW 4 2 4] [CMSSW 4 2 4 g93p01] [CMSSW 4 2 4 g94p02] [CMSSW 4 2 5] [CMSSW 4 2 6] [CMSSW 4 2 7] [CMSSW 4 2 CMSSW 4 2 9 HLT11CMSSW 4 2 9 HLT211CMSSW 4 2 9 HLT311CMSSW 4 3 011CMSSW 4 4 011CMSSW 4 4 111CMSSW 4 4 211CMSSW 4 4 [CMSSW 4.4.0 pre7] [CMSSW 4.4.0 pre7\_g494p02] [CMSSW 4.4.0 pre8] [CMSSW 4.4.0 pre9] [CMSSW 4.4.2 p10JEmalloc] [CMSSW 4.4.3] [CMSSW 5. CMSSW 5 0 0 pre3 II CMSSW 5 0 0 pre4 II CMSSW 5 0 0 pre5 II CMSSW 5 0 0 pre5 root532rc1 II CMSSW 5 0 0 pre6 II CMSSW 5 0 0 pr

5 0 0 pre7pythia424 11 CMSSW 5 0 0 g4emtest 11 CMSSW 5 0 0 11 CMSSW 5 0 111 CMSSW 5 1 0 pre1 11 CMSSW 5 1 0 pre2 11 CMSSW 5 2 CMSSW 5 2 0 pre2 TS113282 11 CMSSW 5 2 0 pre2 TS113282 TS115242 11 CMSSW 5 2 0 pre3 11 CMSSW 5 2 0 pre3HLT 11 CMSSW 5 2 0 pre4 [CMSSW 5 1 2] [CMSSW 5 2 0 pre5 TS117504] [CMSSW 5 2 0 pre6] [CMSSW 5 2 0 pre6DOM] [CMSSW 5 2 0 pre6 TS117498] [CMSSW 5 2 0] [CMSSW [CMSSW 5 2 2] [CMSSW 5 2 3] [CMSSW 6 0 0 prel] [CMSSW 6 0 0 prel LOOPER ] [CMSSW 6 0 0 pre2] [CMSSW 5 1 3] [CMSSW 5 2 5 cand] [CMSSW 5 3 0] [CMSSW 6 0 0 pre4] [CMSSW 4 2 8 SLHCsd2] [CMSSW 4 2 8 SLHChcal4] [CMSSW 4 2 8 SLHCk3] [CMSSW 6.0.0 pre6] [CMSSW 5.3.1 TS120913] [CMSSW 6.0.0 pre6g495p01] [CMSSW 6.0.0 pre6Nmix ] [CMSSW 5.3.1 TS121128] [CMSSW 5.2] [CMSSW 5 3 2] [CMSSW 6 0 0 pre7py273] [CMSSW 5 2 7 cand1 ] [CMSSW 5 3 3 cand1 ] [CMSSW 6 0 0 pre8 ] [CMSSW 6 0 0 pre9 ] [CMSSW 6 0 [CMSSW 6 0 0 prell] [CMSSW 4 2 8 SLHChcal6] [CMSSW 5 2 7 cand2] [CMSSW 4 4 5] [CMSSW 5 2 7 cand3 ] [CMSSW 6 0 0 TS123032]

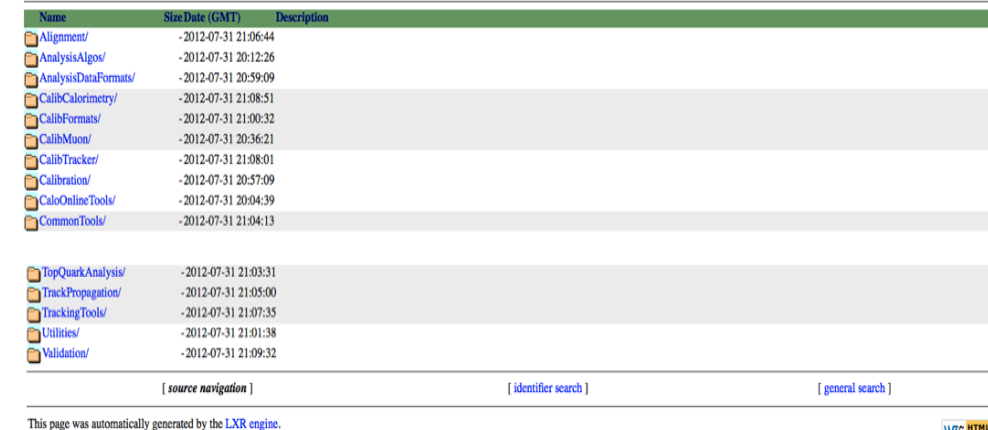

The LXR team

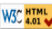

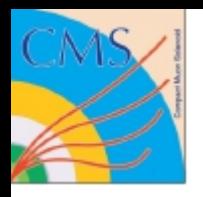

### Documentation

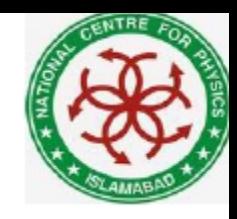

- WorkBook https://twiki.cern.ch/twiki/bin/view/CMS/WorkBook
	- source of one-stop shopping organization,
	- initial starting point for people new to CMS software and computing
	- intended for people to read through it, and work out the examples and tutorials it contains
	- CMS tutorials are found here
	- update frequently
- SWGuide https://twiki.cern.ch/twiki/bin/view/CMSPublic/SWGuide
	- "industrial" strength shopping needs, expert level information
	- The software architecture, detailed descriptions of the algorithms, instructions for analysis and validation
	- Not updated as frequently
- Reference Manual http://cmssdt.cern.ch/SDT/doxygen/

# CMS Co-ordinates and conventions

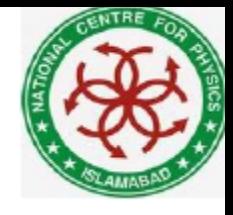

y z

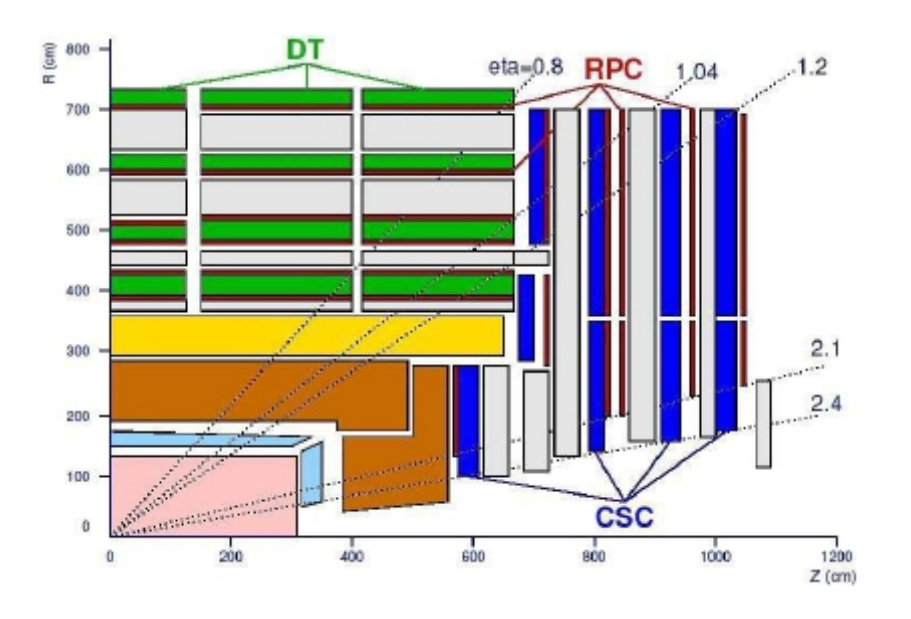

- Azimuthal angle:
	- $\phi$  = azimuthal angle  $-\pi < \phi < \pi$
- Polar angle:

θ= polar angle  $0 \leq \theta \leq \pi$ Also  $\eta = \ln[\tan(\theta/2)]$  $pT=|\mathbf{p}|\sin\theta$  $\Delta R = \sqrt{\Delta \eta} 2 + (\Delta \phi) 2$ 

- Energy is measured in GeV, momentum in GeV/c and mass in GeV/c2
- Distance and position in cm
- Time in ns.

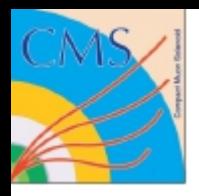

## Analysis Chain

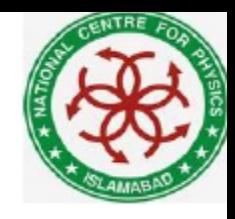

Initially you need to look for a physics problem

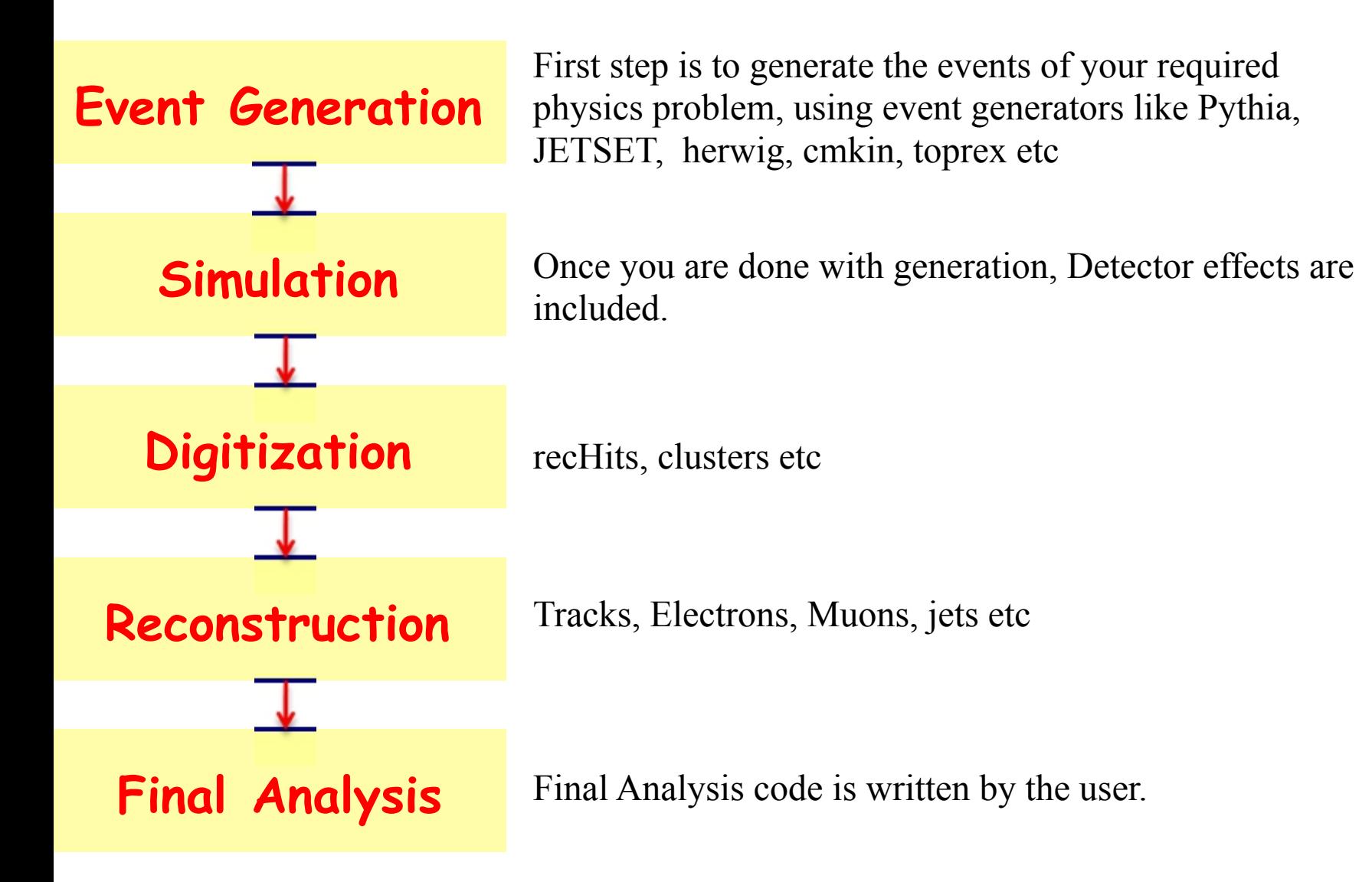

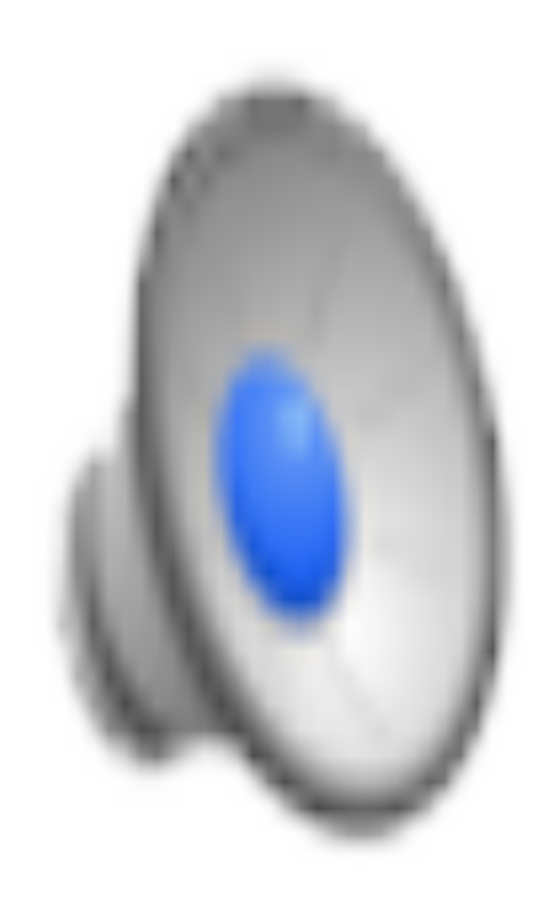

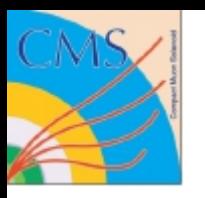

### From Data to Physics

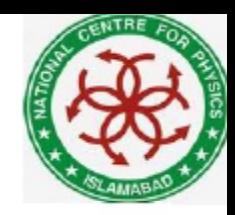

#### The general data flow

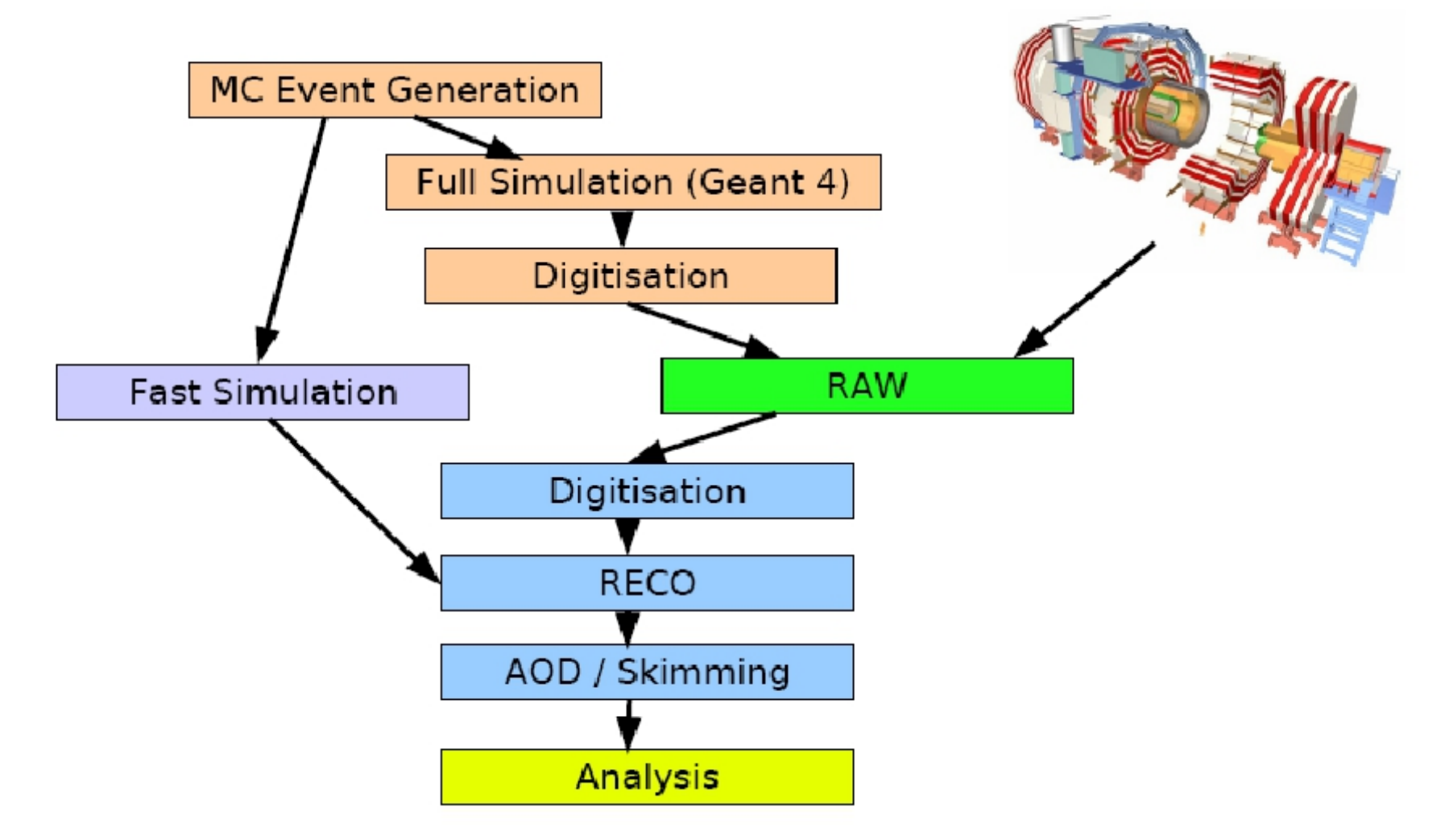

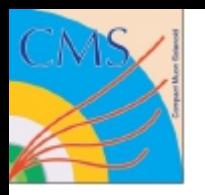

### Old CMS Software

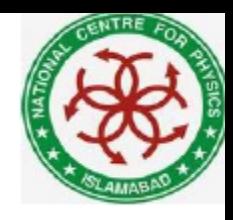

CMS software structured in "projects" focussing on different tasks:<br> **ORCA** (Object Oriented Reconstruction and Analysis) (http://cmsdoc.cern.ch/orca)<br>
Reconstruction (and simulation of electronics)<br>
OSCAR (Object oriented Simulation for CMS Analysis and Reconstruction)<br>
Simulation with Geant-4 **COBRA** (Coherent Object-oriented Base for Reconstruction, Analysis and simulation ) (*http://cobra.web.cern.ch/cobra/*) Framework: Interface to basic services **FAMOS** (*http://cmsdoc.cern.ch/famos/*)<br>Fast simulation and reconstruction **IGUANA** (Interactive Graphics For User Analysis) (*http://iguana.web.cern.ch/iguana/*) Framework for visualization **IGUANACMS** (Interactive Graphics and User Analysis for CMS ) (*http://iguanacms.web.cern.ch/iguanacms/*) Visualization (e.g. event display) **Geometry** (CMS Geometry Project)

(*http://cmsdoc.cern.ch/cms/software/geometry/index.html*) XML description of the CMS detector

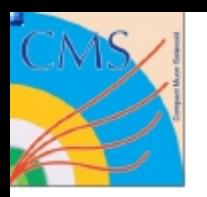

### CMS SoftWare

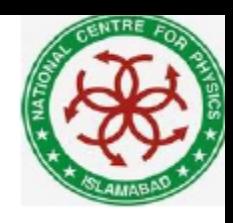

The CMS SoftWare uses *one single executable* for **everything** 

### **→ cmsRun** *<config file>*

### •This includes

- Online data-taking
- Online high-level trigger *(HLT)*
- Monte Carlo event generation
- Detector simulation *(full, fast)*
- Reconstruction
- Analysis

# CMS Event Data Model (EDM)

- 
- A CMS Event\* starts as a collection of the RAW data from a detector or MC event
- As the event data is processed, products are stored in the Event as reconstructed (RECO) data objects
- Event contains = triggered physics event + derived data + metadata(software config) + condition and calibration data
- Products are stored as C++ containers
- Because it's modular
	- you can inspect/debug
- Several instances of the same module can be run in the same application and  $\sqrt{\frac{Raw}{m}}$ you will still be able to uniquely *Event* identify their products, eg. JetProducer with different cone sizes. Identified by
	- $C++$  type, producer label, instance name, process name
- The FW automatically tracks the provenance of what is produced.

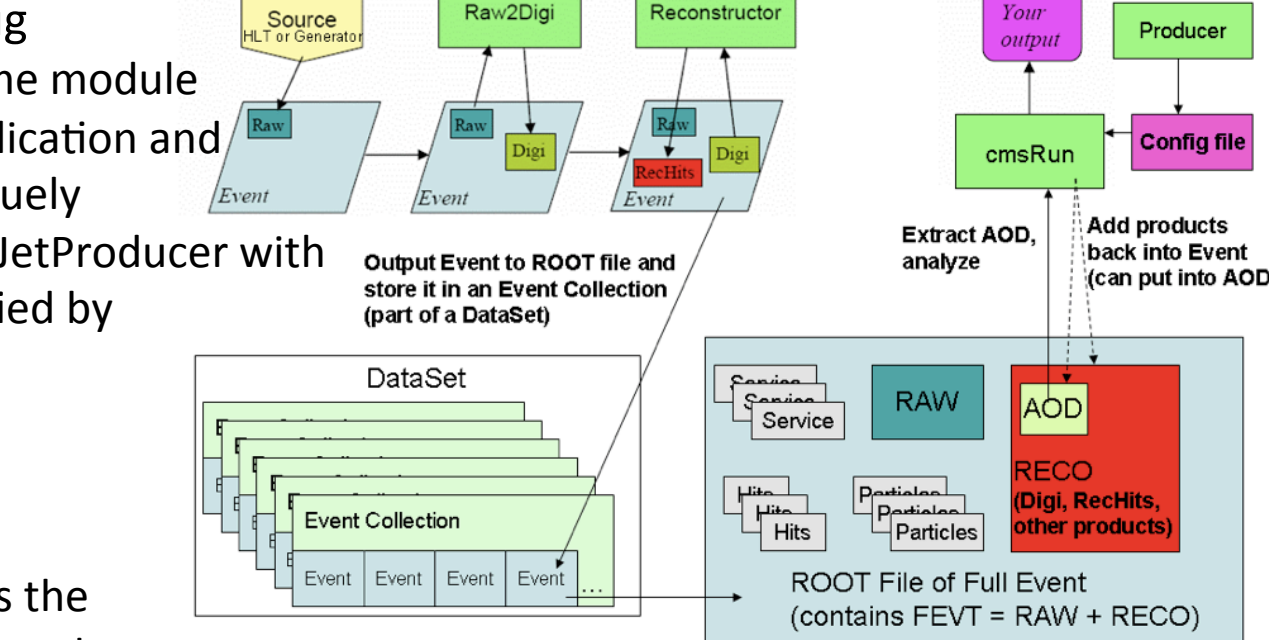

Calibration **Service** 

<sup>\*</sup> single readout of the detector electronics and the signals that will (in general) have been generated by particles, tracks, energy deposits, present in a number of bunch crossings 

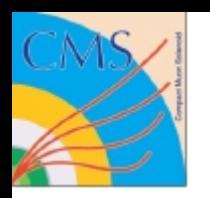

## Concept of Provenance

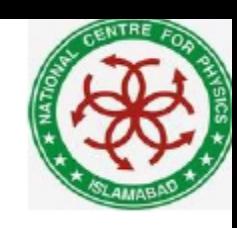

Why should you care?

Provenance helps answer the question *"how was this root file made?", and "Why does my plot look different then Asif*' *s,* " *or simply* "*How is this file made?*"

All "tracked" parameters values used in the job that created the file are recorded in the file.

- Any result should be reproducible starting from
	- the input data file,
	- the plugins, and
	- the output provenance

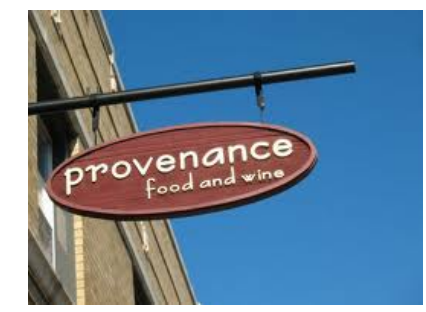

Another source of provenance is the "Dataset Aggregation Service", DAS, which stores the top level configuration for each file.

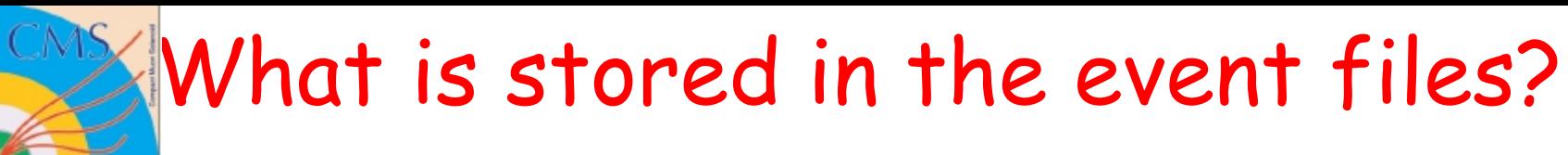

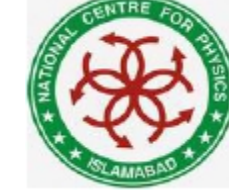

In CMSSW a set of standard data formats is defined, they are collections of several products managed centrally in CMSSW

• RAW 

•Data like they come from the detector

• RECO (Reconstruction):

•Output of the event reconstruction

- AOD (Analysis Object Data):
	- Subset of data needed for standard analysis
- RAWSIM, RECOSIM, AODSIM, MINIAOD:
	- $\bullet$  with additional simulation information

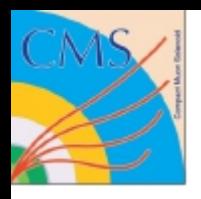

### What are the stored products?

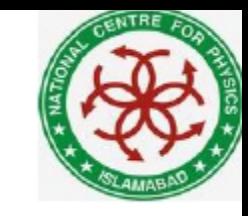

#### edmDumpEventContent <filename>

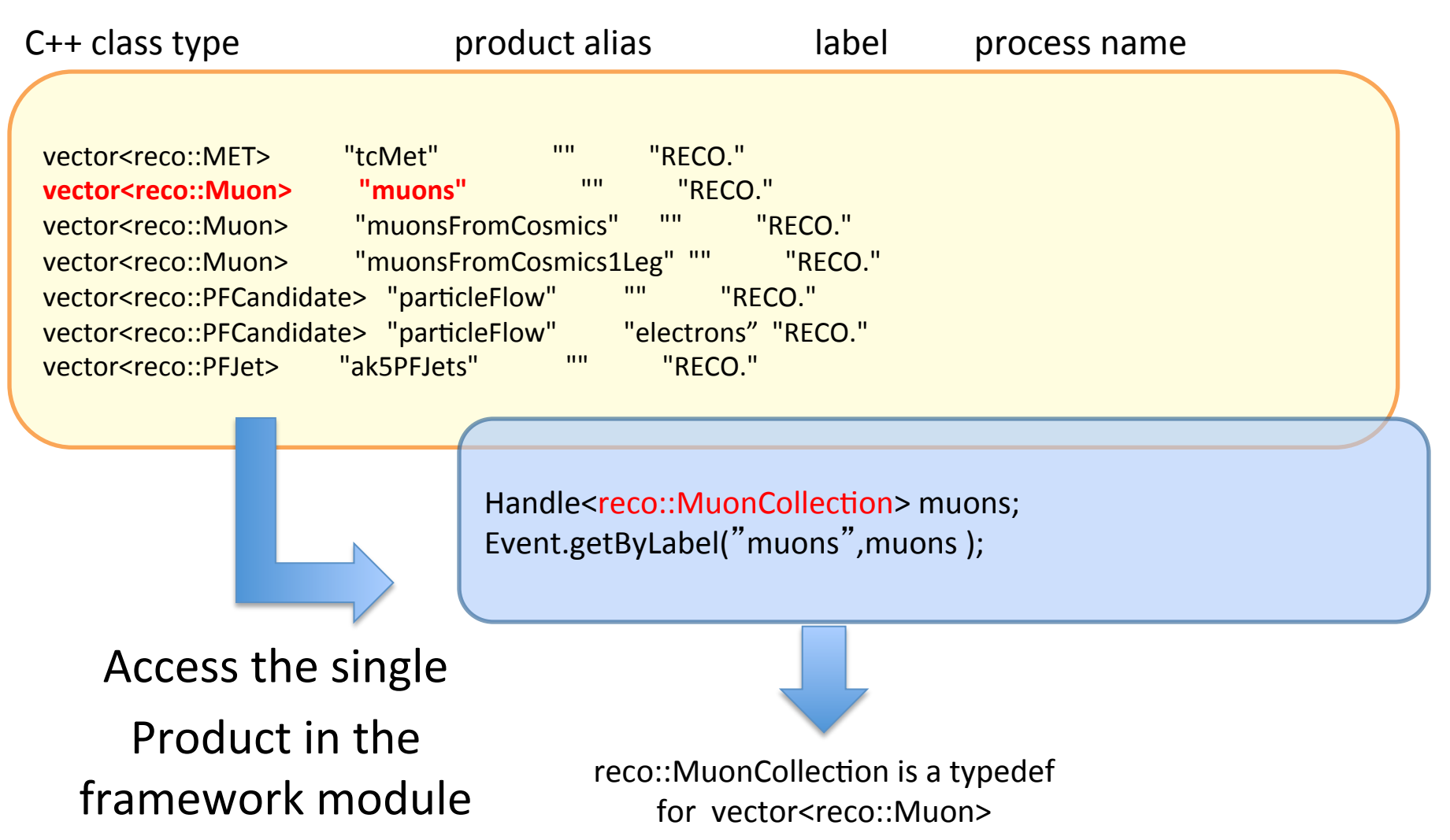

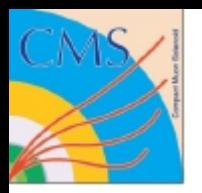

### Accessing Event Data

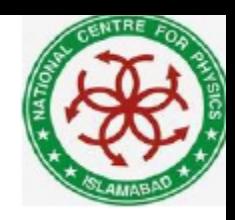

We can access the products in the module using the Handle

# by module and default product label Handle<reco::MuonCollection> muons; iEvent.getByLabel("muons", muons);

# by module and product label

Handle<vector<reco::PFCandidate>> particleFlow; iEvent.getByLabel("particleFlow", "electrons", particleFlow\_electrons );

Framework modules are written in  $C++$ , you can find a basic  $C++$  guide at:

<u>https://twiki.cern.ch/twiki/bin/vi̥a̯w/CMS/WorkBookBasicCPlusPlus</u>

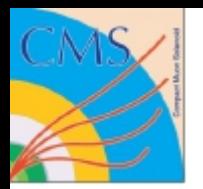

## Creating an EDAnalyzr

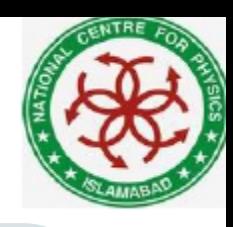

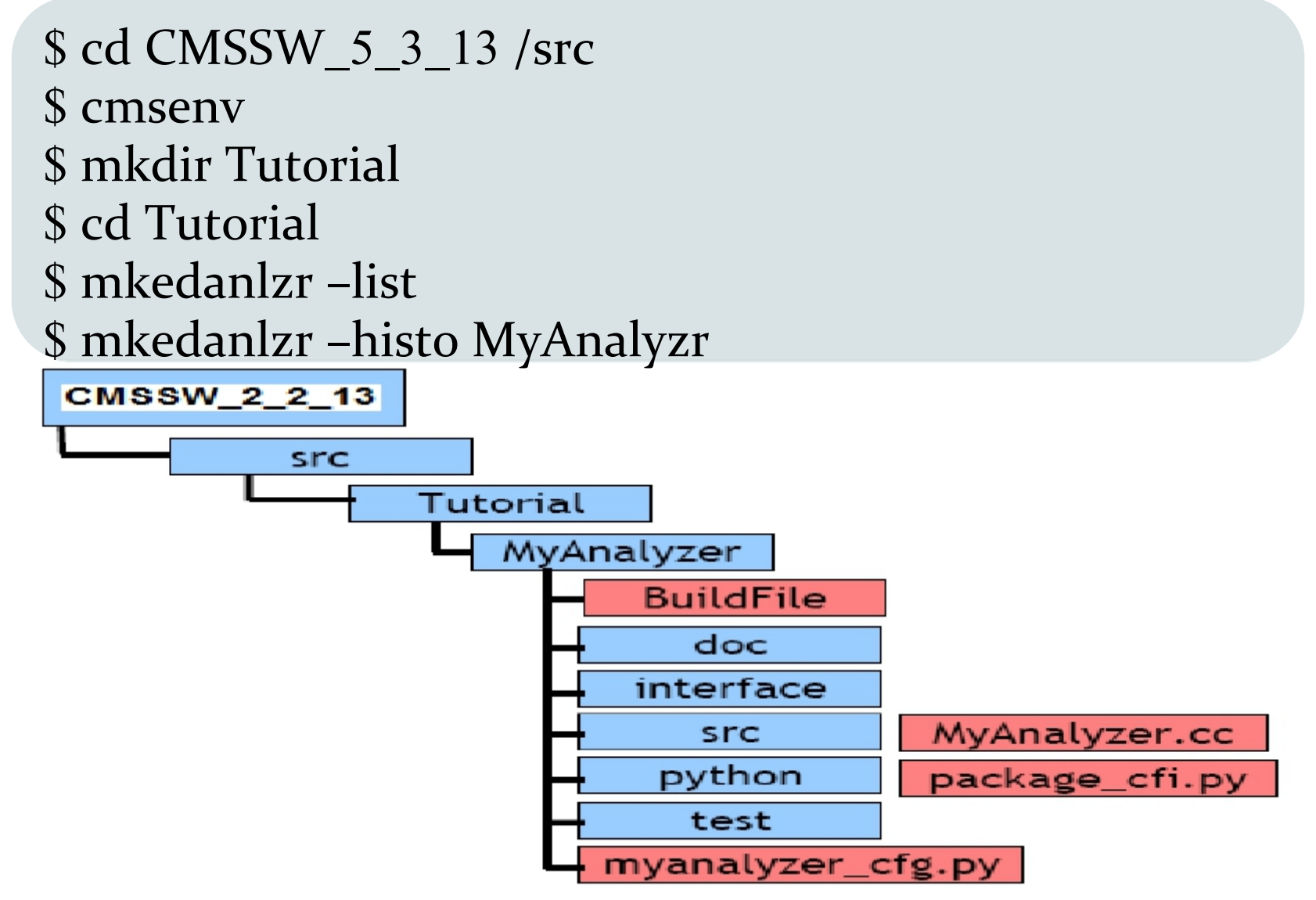

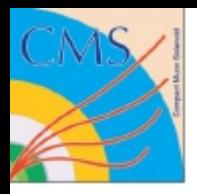

} 

### src/MyAnalyzer.cc

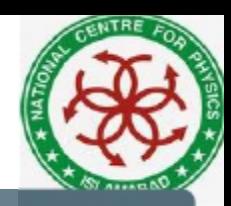

Class MyAnalyzer : public edm::EDAnalyzer

```
private:	
void beginJob(const edm::EventSetup &);
void analyze(const edm::Event &, const edm::EventSetup &);
void endJob();
```

```
//---------------------- method called for each event ----------------
void	
MyAnalyzer::analyze(const edm::EventSetup &iEvent, const edm::EventSetup &iSetup)
{
using namespace edm;
using reco::TrackCollectiion;	
Handle<TrackCollection> tracks;
iEvent.getByLabel("moduleLabel", tracks);
for(TrackCollection::const_iterator itTrack = tracks->begin(); itTrack != tracks->end();
++itTracks)	
  {
    int charge = itTrack - \n    <i>charge()</i>;}
```
DEFINE\_FWK\_MODULE(MyAnalyzer); // define as CMSSW plugin

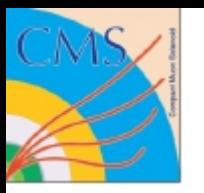

### Build the example

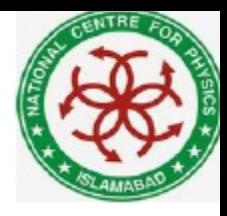

The build file

<use name=FWCore/Framework> <use name=FWCore/PluginManager> <use name=FWCore/ParameterSet> <use name=DataFormats/TrackReco> <flags EDM\_PLUGIN=1> <export> <lib name=TutorialMyAnalyzer> <use name=FWCore/Framework> <use name=FWCore/PluginManager> <use name=FWCore/ParameterSet> <use name=DataFormats/TrackReco> 

</export> 

Then to compile file use:

\$ cd MyAnalyzer  $\frac{1}{2}$  scram  $\frac{1}{2}$ 

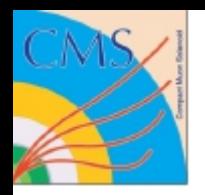

) 

## Running the example

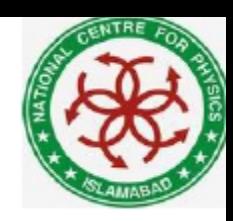

Myanalyzer\_cfg.py 

```
Import FWCore .ParameterSet.Config as cms
Process = cms.Process("Demo)Process.load("FWCore.MessageService.MessageLogger."_cfi)	
Process.maxEvents = cms.untracked.PSet(input=cms.untracked.int32(-1))
```

```
Process.source = cms.Source("PoolSource",
#replace 'myfile.root' with source file you want to use
fileNames = cms.untracked.vstring('file:myfile(root'))
```

```
process.demo = cms.EDAnalyzer('MyAnalyzer',tracks = cms.untracked.InputTag('generalTracks')
```

```
process.p = cms.path(process.demo)
```
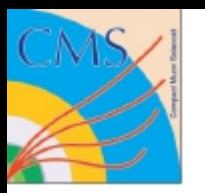

### Running the example II

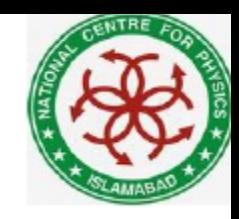

\$ cmsenv (if not already executed) \$ cmsRun MyAnalyzer\_cfg.py

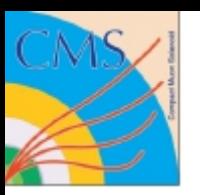

## More small but useful tools

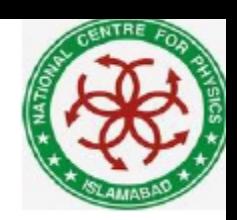

- *# Inspect a configuration \$* edmConfigEditor <configfile>
- *# dump the provenance information*
- \$ edmProvDump<rootfile>
- *# Create code skeleton*
- \$ mkedanlzr <name> / mkedanlzr <-template> <name> \$ mkedprod <name> \$ mkedfltr <name>
- *# Translating symbols into human readablestring(error)*   $$ C++filt <sub>symbol</sub>$
- *# To check the tags of installed packeges*  \$ showtags -r
- # *other useful tools* \$ edm\*

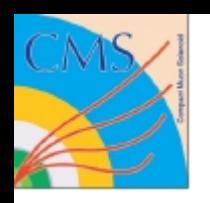

### Getting Started With an Analysis

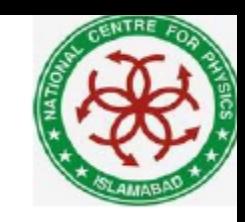

### What do you want to do? What do you really(!) have to do to achieve this?

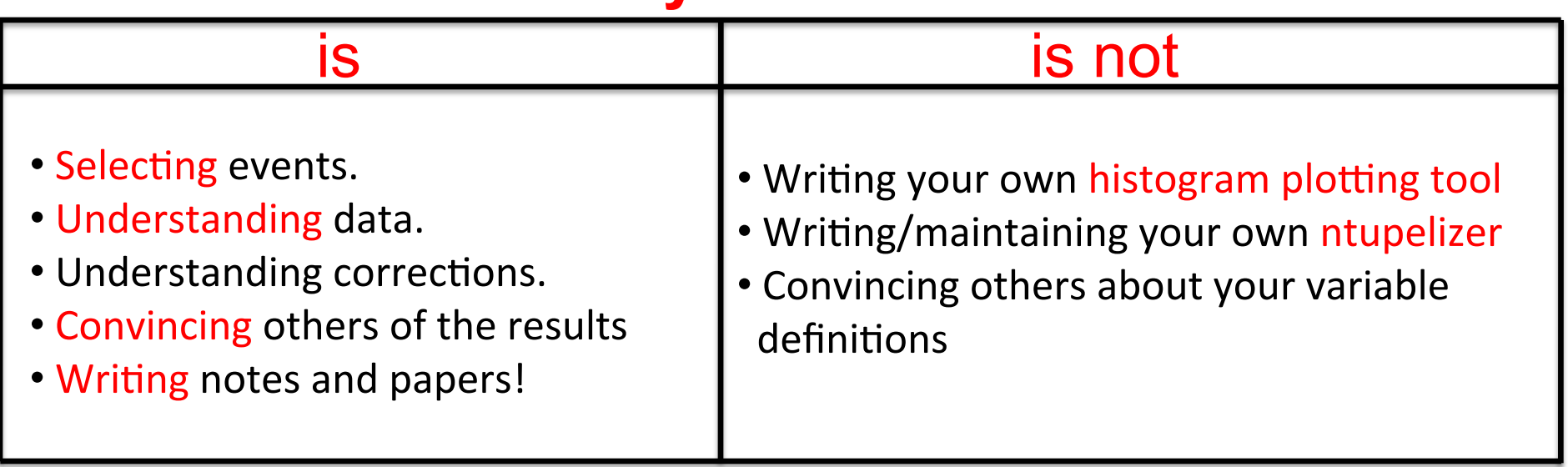

### **Physics**

### Events can be visualized

In CMS there are visualization tools, one of them is:

**Fireworks** is the light weight event display for analysis. It can be installed on your laptop. You can find it at: https://twiki.cern.ch/twiki/bin/view/CMS/WorkBookFireworks

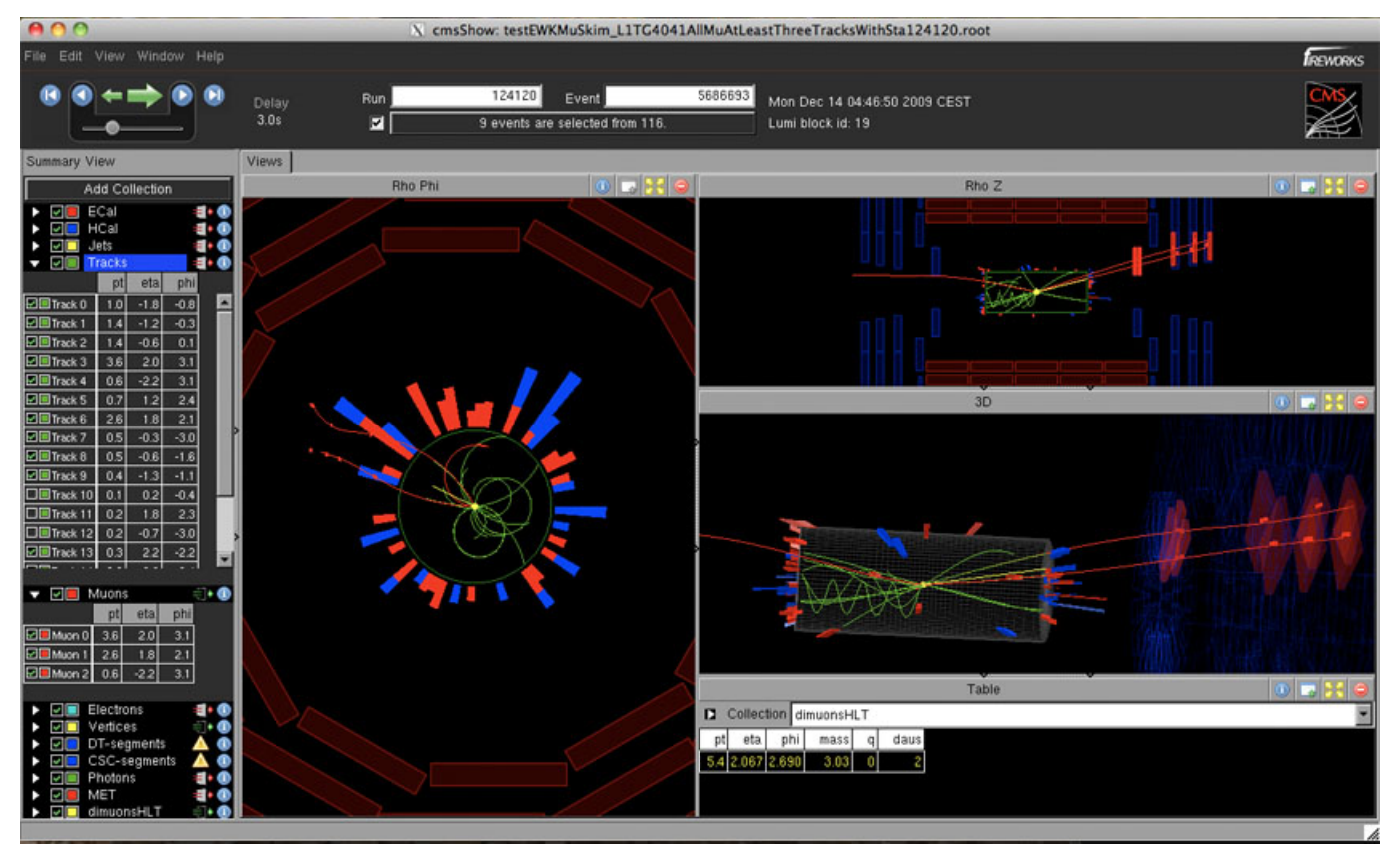

• Next 

 $-$  Exercises from Dr. Muhammad Ahmad